**راهنماي استفاده از كلاس هاي مجازي ترم مهر 1399** 

**ويژه دانشجويان**

پس از ورود به سامانه ي پويا، لينك تاييديه را انتخاب كنيد. حال بايد ليست دروس ترم جاري را كه ثبتنام نمودهايد، مشاهده كنيد (شكل 1).

|           |                              | مقطع : کارشناسی<br>دوره : روزانه(شیوه آموزشی و یژوهشی) |                                      |             |        | نام و نام خانوادگی : یا مسلم<br>شماره دانشجو : المستخدمات |                                 |                |           |                |
|-----------|------------------------------|--------------------------------------------------------|--------------------------------------|-------------|--------|-----------------------------------------------------------|---------------------------------|----------------|-----------|----------------|
| سابقه     |                              |                                                        |                                      |             |        | George Banco and a service<br>رشته :                      | دانشكده : مهندسی                |                |           |                |
|           | نحوه ارائه درس به صورت مجازی | واحدا                                                  | توضيحات                              | زمان        | وضعيت  | نام استاد                                                 | نام درس                         | گروه           | شماره درس | رديف           |
| $\bullet$ | مشاهده<br>ديدار<br>وبيناز    | 1.00                                                   |                                      | انتخاب واحد | انتخاب | سميه مرشدلوخردعليا                                        | تربیت بدنی                      | 126            | 220       |                |
| $\bullet$ | مشاهده<br>وبينار             | 2.00                                                   |                                      | انتخاب واحد | انتخاب | عبدالقاسم كريمى                                           | آیین زندگی(اخلاق کاربردی)       | 141            | 523       | $\overline{2}$ |
| $\bullet$ | مشاهده<br>وبينار             | 3.00                                                   | پیش/هم نیاز این درس گذرانده نشده است | انتخاب واحد | انتخاب | اميرحسين مهاجرزاده                                        | شبکه های کامپیوتری              | $\overline{c}$ | 23151157  | 3              |
| $\bullet$ | وبينار<br>مشاهده             | 3.00                                                   | ییش/هم نیاز این درس گذرانده نشده است | انتخاب واحد | انتخاب | مصطفی نوری بایگی                                          | طراحى الگوريتمها                | 1              | 23151168  | 4              |
| $\bullet$ | مشاهده<br>وبينار             | 3.00                                                   | پیش/هم نیاز این درس گذرانده نشده است | انتخاب واحد | انتخاب | عبدالرضا سوادى                                            | نظريه زبانها و ماشينها          | 1              | 23151180  | 5              |
| Θ         | ديدار<br>مشاهده<br>وبيئار    | 3.00                                                   | ییش/هم نیاز این درس گذرانده نشده است | انتخاب واحد | انتخاب | سعيد ابريشمى                                              | سیستم های عامل                  | 1              | 23151282  | 6              |
| $\bullet$ | مشاهده<br>وبينار             | 3.00                                                   |                                      | انتخاب واحد | انتخاب | محمد اله بخش                                              | بایگاه داده ها                  | 1              | 23152310  | $\overline{7}$ |
| ❶         | وبينار<br>مشاهده             | 1.00                                                   | ییش/هم نیاز این درس گذرانده نشده است | انتخاب واحد | انتخاب | على حسين حستى آسيابدره                                    | آزمايشگاه مدارهای منطقی ومعماری | 5              | 23153368  | 8              |

شكل :1 صفحه ليست دروس دانشجو

روي مشاهده كليك كنيد. تا اطلاعات بيشتري كسب كنيد. دو امكان براي شما فراهم شده است:

- (Adobe Connect) وبينار
- (BigBlueButton) ديدار

به صورت پيشفرض وبينار به عنوان سرويس اصلي براي همه انتخاب شده است. سرويس پيشفرض با رنگ سبز براي هر درس مشخص است. استاد ميتواند سرويس پيشفرض را تغيير دهد. حتما به اطلاعيهها و پيامهايي كه در سامانهي پويا از طرف استاد و يا مركز آموزشهاي الكترونيك جهت اين موارد درج ميشود، دقت نماييد و روزانه اين پيامها را چك كنيد.

قبل از اين كه دانشجو بتواند وارد كلاسهاي برخط شود، حتما بايد استاد با انتخاب لينك، اقدام به ايجاد كلاس نموده باشد. لذا تا قبل از تشكيل كلاس توسط استاد، دانشجو نميتواند وارد كلاس شود.

## **-1 نكات مهم در مورد سرويس وبينار (Connect Adobe (**

براي ورود به اين سرويس بايد شناسه و كلمه عبور داشته باشيد. دسترسي مهمان غيرفعال شده است. شناسه، مشابه پرتال است و كلمه عبور را بايد براي بار اول تنظيم نماييد. ابتدا در پرتال، لينك «تغيير رمز عبور وبينار» را انتخاب نماييد و اقدام به تنظيم كلمه عبور خود نماييد. از اين امكان براي فراموشي رمز عبور وبينار هم ميتوانيد استفاده كنيد. اگر نميدانيد روي كدام وبينار بايد كلمه عبور را تغيير دهيد، هرسه وبينار (5webinar2-webinar4-webinar5) را انتخاب كنيد. پس از ورود پنجره شكل ٢ نشان داده مي شود.

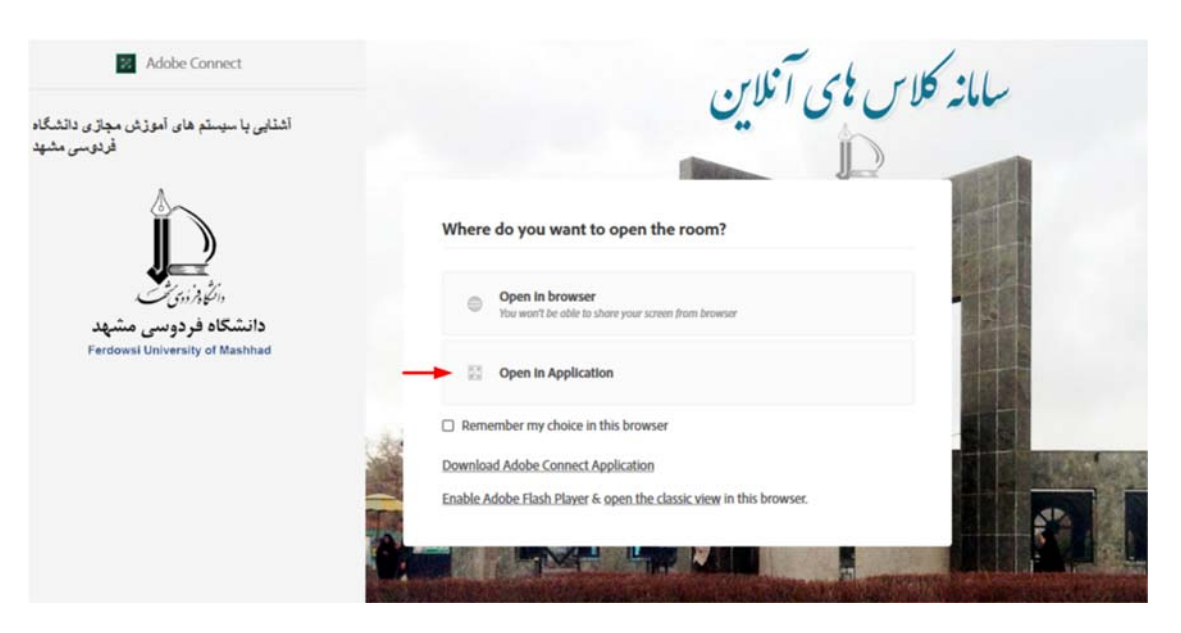

شكل ٢: پنجره ورود به كلاس برخط

به اساتيد توصية اكيد شده است كه از امكان دوم يعني Application in Open استفاده نمايند. ورود با مرورگر باعث ميشود برخي از قابليتهاي سيستم غيرفعال شوند. بنابراين اگر در كلاس ارائه خواهيد داشت، بايد از امكان دوم استفاده كنيد. براي اين كار بايد قبلا برنامه (Application (مربوط به Connect Adobe را از سايت ir.ac.um.elc بخش نرمافزارها دانلود و نصب نماييد. اما اگر فقط شنونده كلاس هستيد، مي توانيد از گزينه اول استفاده كرده و از طريق مرورگر وارد شويد. در اين حالت نيازي به نصب نرم افزار فلش نداريد.

دقت كنيد بهتر است گزينهي browser in choice my Remember را انتخاب نكنيد. چون انتخاب فعلي شما را به عنوان پيشفرض در نظر مي گيرد و ديگر از شما سوال نمي پرسد. حال اگر بخواهيد تحت شرايط خاص از گزينة ديگري براي ورود استفاده كنيد، كار مشكل خواهد شد (بايد cache مرورگرتان را خالي كنيد).

## **-2 نكات مهم در مورد سرويس ديدار (BBB(**

سرويس ديدار، در مراكز داده خارج از مركز فاواي دانشگاه سرويس دهي ميشود. لذا اگر در دانشگاه مستقر هستيد، بايد به اينترنت متصل شويد و صرفا اتصال به شبكهي داخلي دانشگاه جوابگو نيست. مزيت اين سرويس در آن است كه نياز به نصب هيچ نرم افزاري ندارد و از طريق هر مرورگر دلخواهي (چه بر روي كامپيوتر و چه بر روي تلفن همراه) مي توان به آن متصل شد.

## **-3 ضبط كلاس و تهيه نسخه برونخط**

براي ضبط كلاس در هر دو سرويس ديدار و وبينار، خود استاد بايد دگمه ضبط را فشار دهد كند تا يك نسخه برخط از كلاس ضبط شود (اين نسخه يك لينك است كه از طريق اينترنت كلاس را براي دانشجويان بازپخش ميكند). پيشنهاد ميشود حتما ضبط كلاس را به استاد يادآوري كنيد. در هر دو سرويس مذكور، ايجاد نسخه برون خط كلاس ضبط شده در قالب يك فايل 4mp حتي الامكان به صورت سيستمي انجام خواهد شد (البته با يك تاخير حدودا 48 ساعت تا يك هفته اي). اين فايل پس از دريافت توسط دانشجو، بارها قابل مشاهده است و نيازي به اتصال به اينترنت ندارد. سرويس تهيه نسخه برون خط از هفتة دوم نيمسال تحصيلي در دسترس خواهد بود.

در مواردي كه به دليل مشكلات پيش بيني نشده در نرم افزار، نسخه برون خط كلاس در قالب 4mp ايجاد نميشود، خود استاد يا دانشجويان بايد اقدام به تهيه نسخه برون خط نمايند. در حالت كلي صحت كار سيستم تهيه نسخه برون خط 100 درصد نيست و گاهي سيستم به دلايل نامشخص قادر به تهيه نسخه برون خط نيست. بنابراين توصيه ميشود در صورتي كه جلسهاي بسيار مهم و ضروي است و هزينة از دست رفتن كلاس خيلي بالا است، كلاس در هنگام برگزاري توسط خود دانشجويان با استفاده از نرم افزارهاي ضبط صفحه (screen recording) ضبط شود.